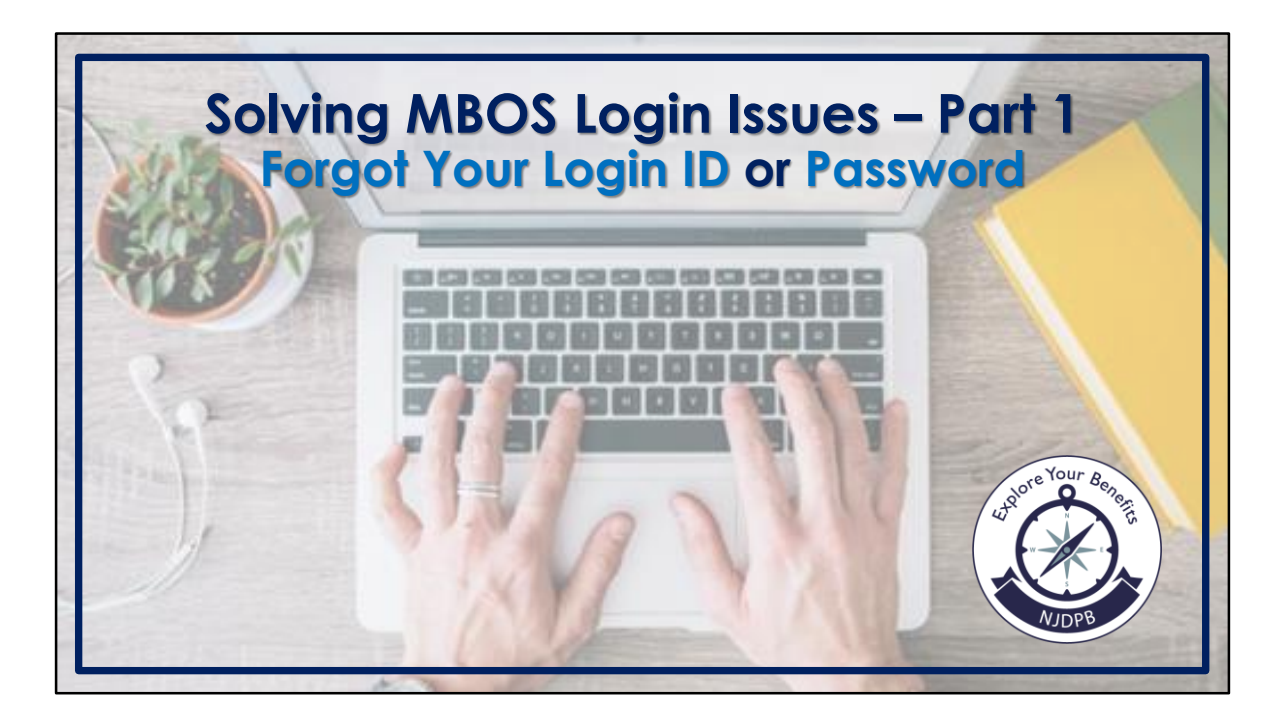

This step-by-step guide will assist active and retired members from Public Employees' Retirement System (PERS), Teachers' Pension and Annuity Fund (TPAF), Police and Firemen's Retirement System (PFRS), State Police Retirement System (SPRS), and beneficiaries who are receiving a survivor benefit with retrieving their Member Benefit Online System (MBOS) login ID and/or resetting their password.

Only authorized users can register for an MBOS account. If you are an authorized user and have not registered for an MBOS account, visit the MBOS registration page here: *<https://www.nj.gov/treasury/pensions/mbos-register.shtml>*

For assistance with the registration process, see the *Active MBOS Registration* or the *Retired MBOS Registration* video or user guides which can both be accessed from the MBOS registration page.

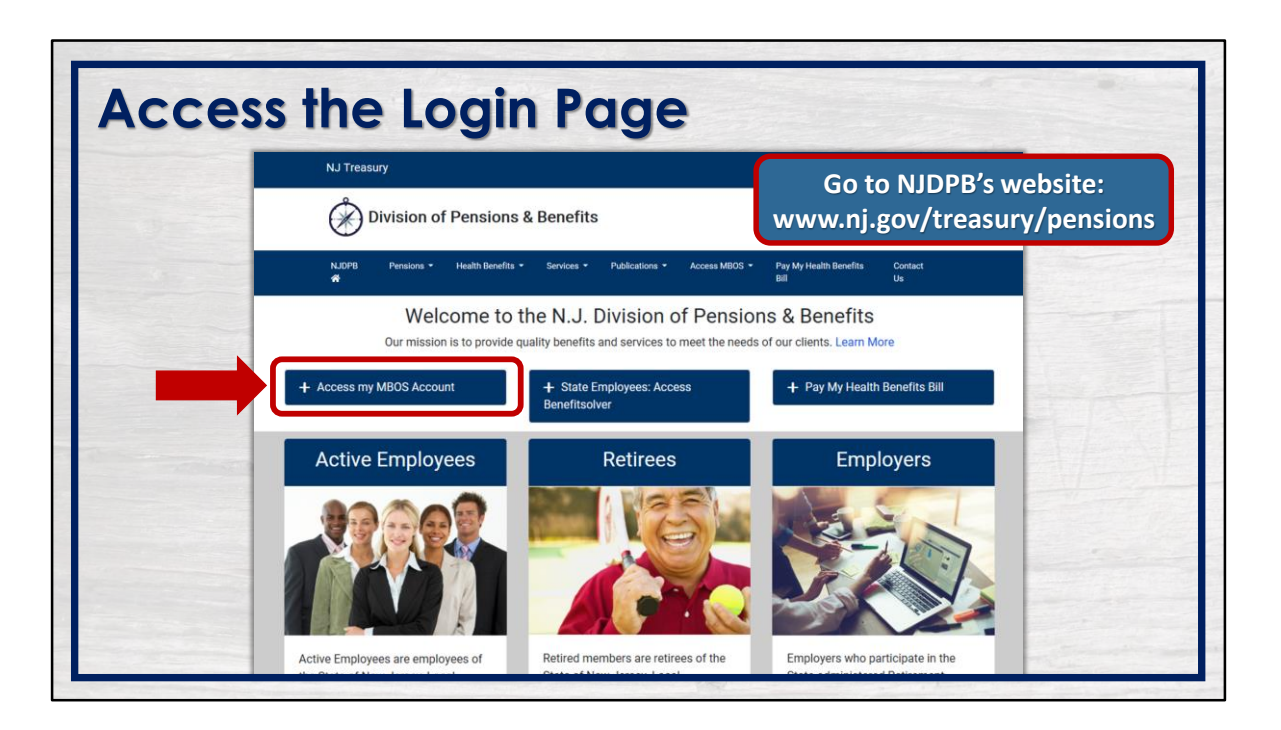

To access the login page, go to *[www.nj.gov/treasury/pensions](https://www.nj.gov/treasury/pensions/)* and click the "Access my MBOS Account" button.

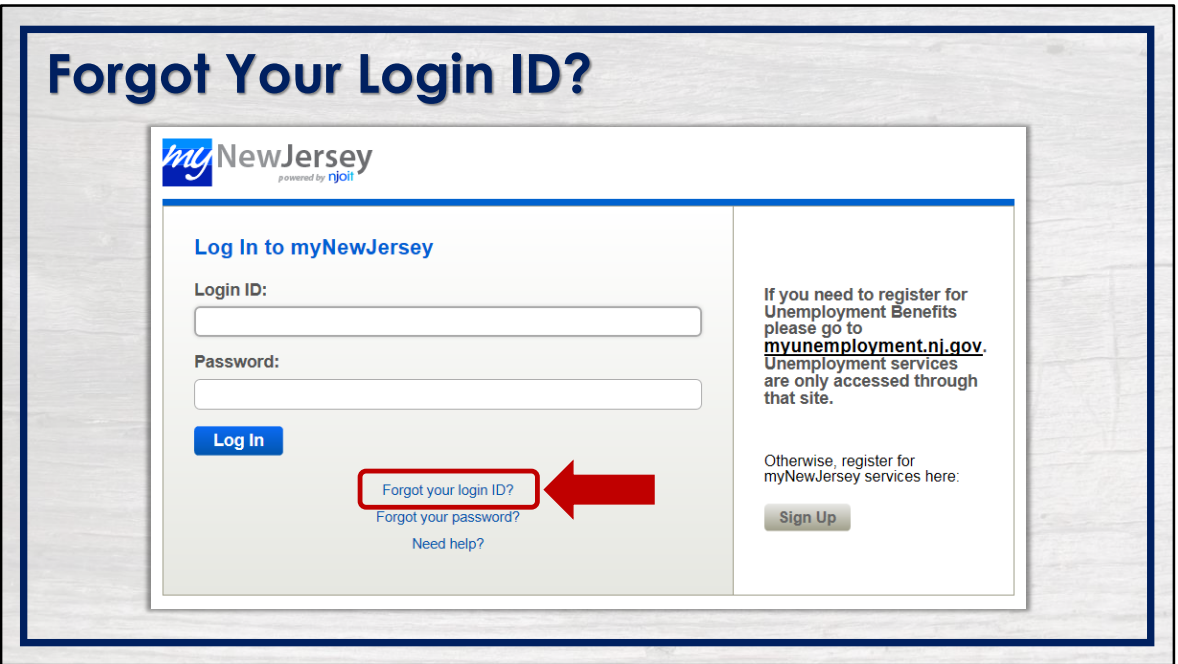

If you forgot your login ID, click the appropriate link from the myNewJersey login screen.

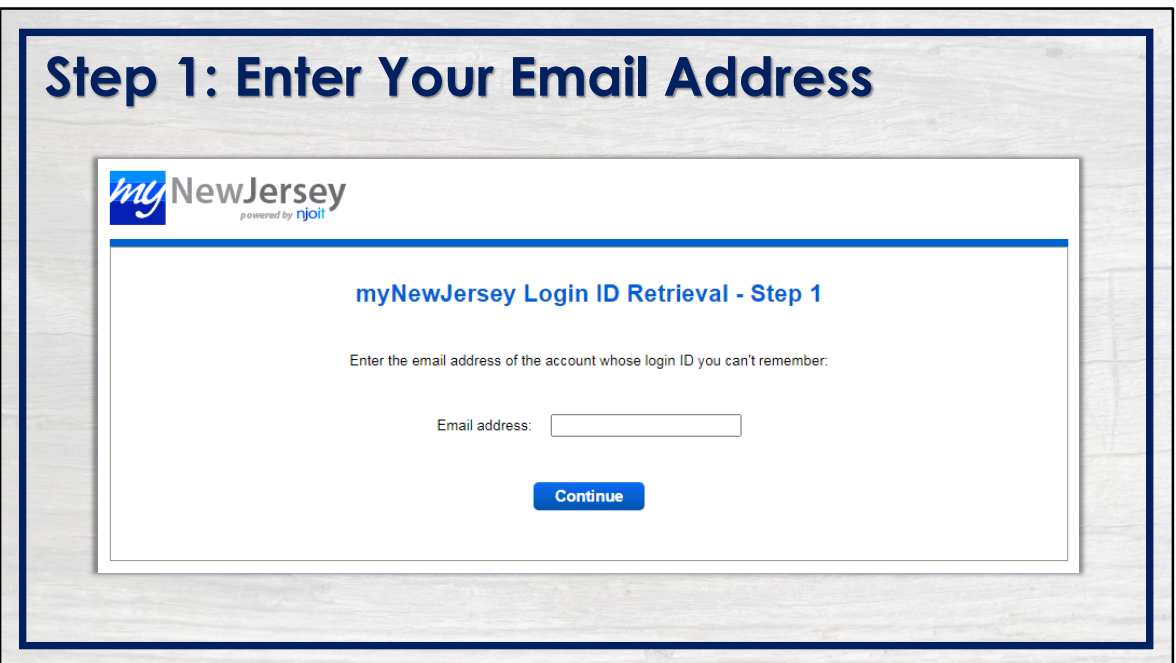

Enter the email address attached to the account whose login ID you do not remember and then click the "Continue" button.

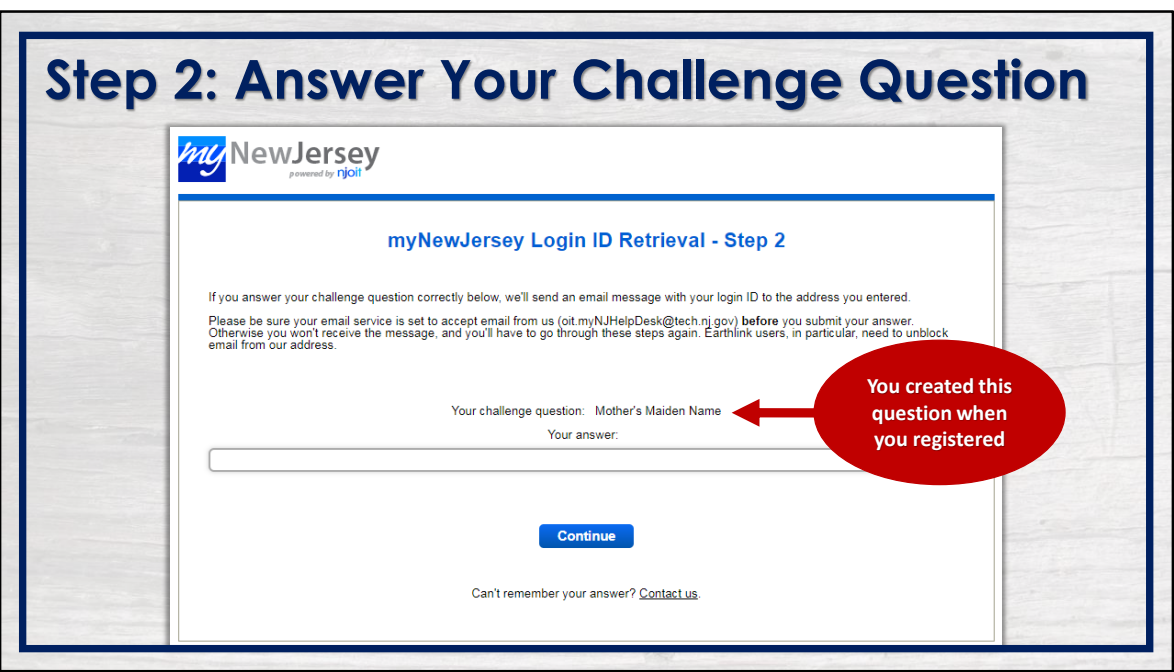

Answer your challenge question in the field provided, then click continue. Remember, you created this question when you registered your account.

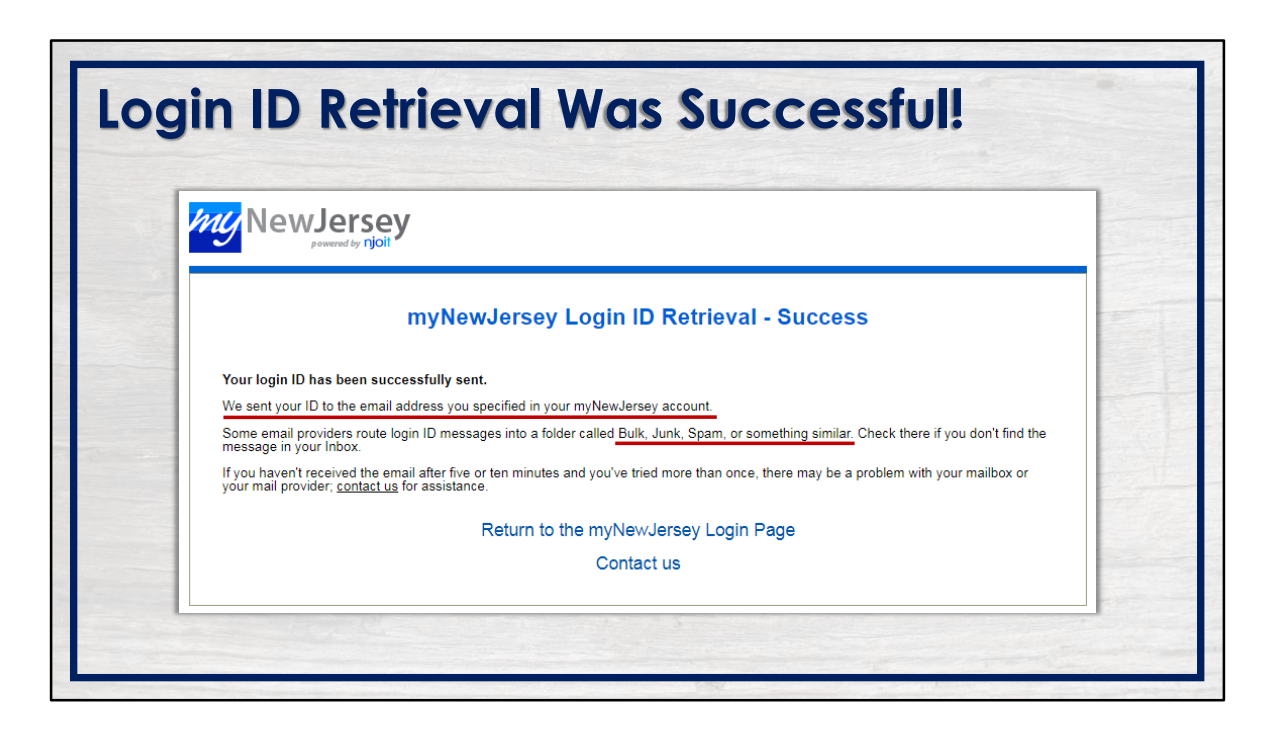

If successful, your login ID will be sent to the email address specified in your myNewJersey account. Be sure to check your bulk and junk/spam folders if the email does not appear not in your inbox.

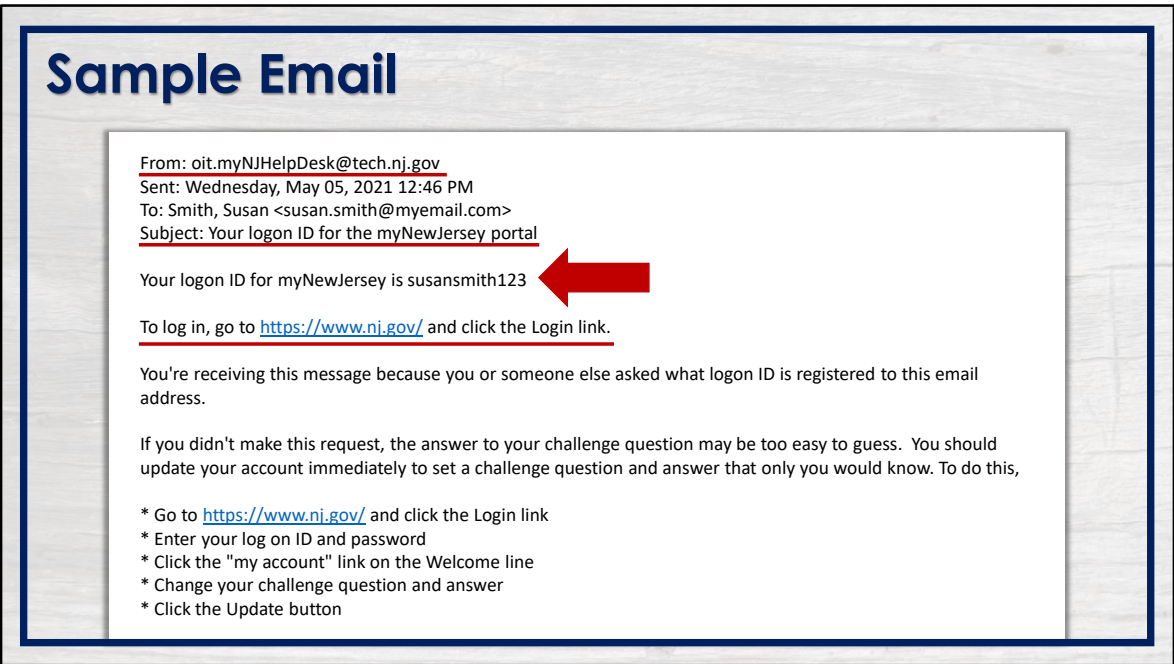

The email will be sent from the Office of Information Technology's Help Desk (OIT). The subject of the email will reference your login ID for your myNewJersey portal.

Your login ID will be provided in the body of the email. Follow the steps to return to the myNewJersey login page to continue.

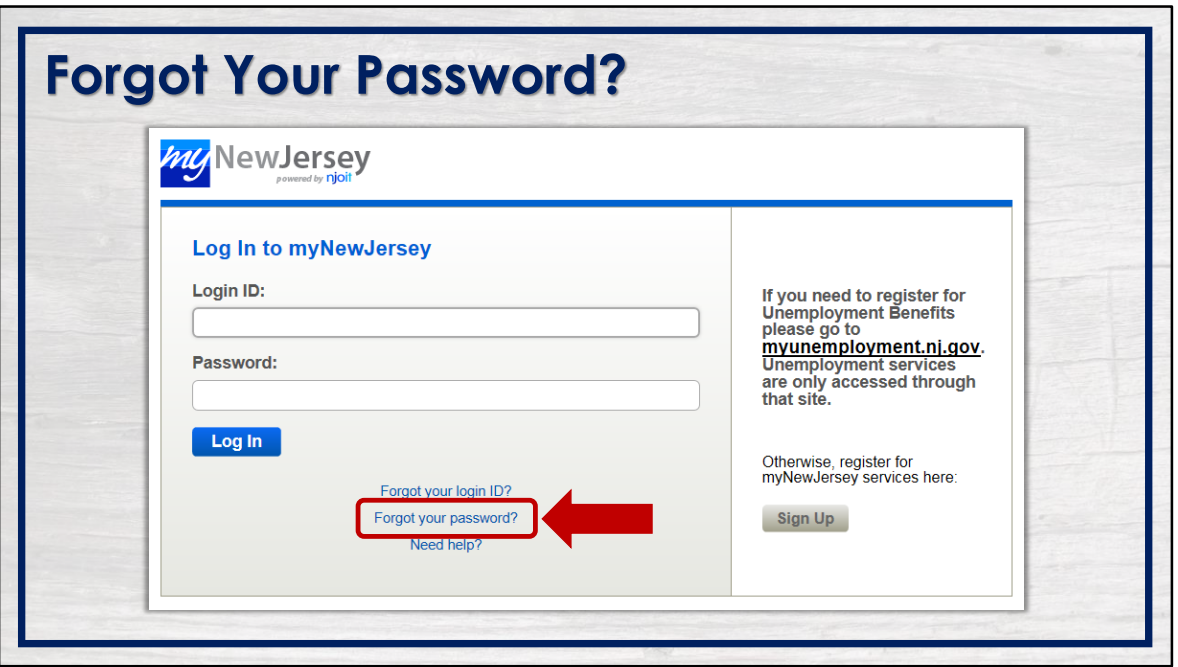

If you forgot your password, click the appropriate link from the myNewJersey login screen.

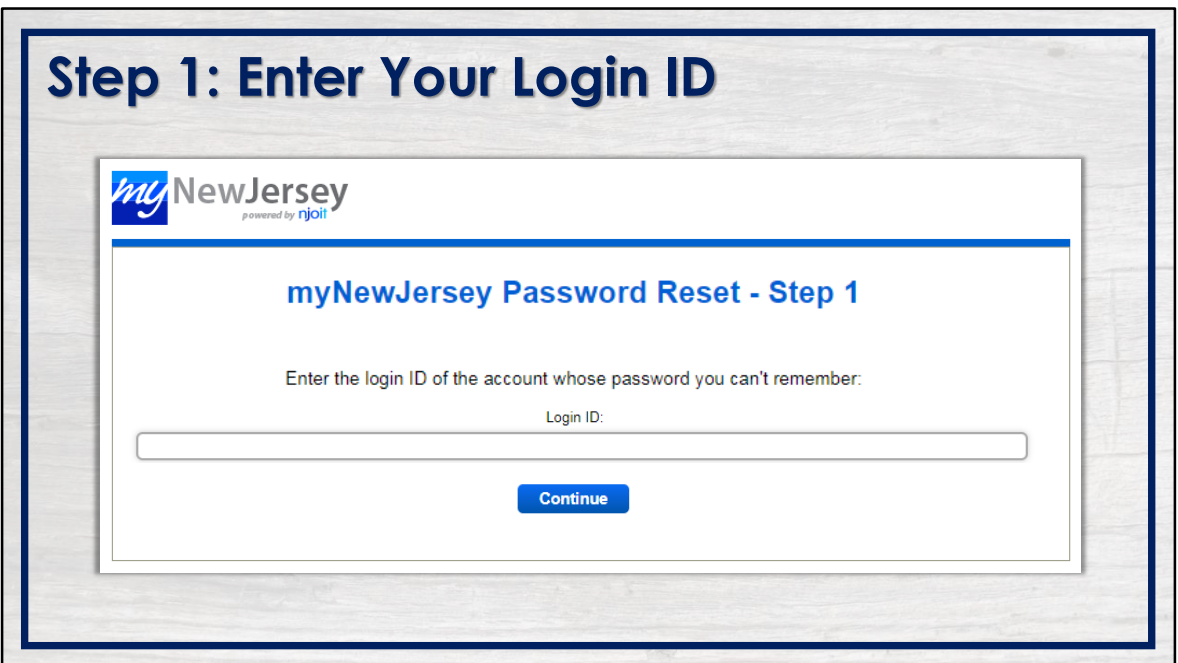

Enter your login ID for the account whose password you cannot remember.

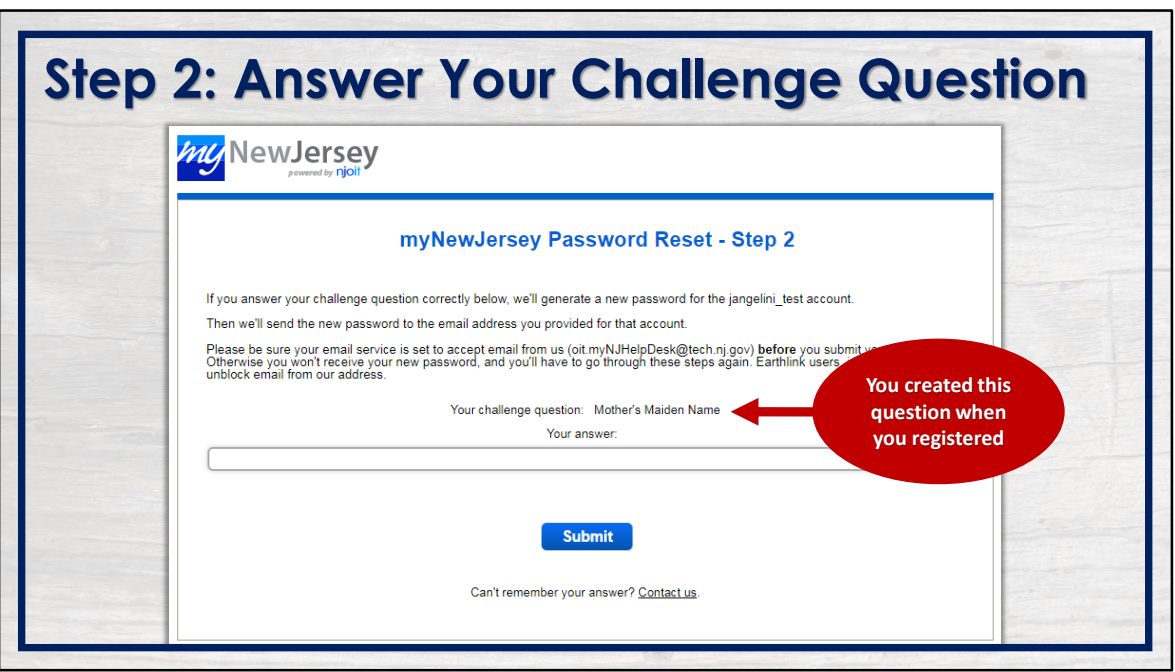

Answer your challenge question in the field provided, then click "Submit" to proceed. Remember, you created this question when you registered your account.

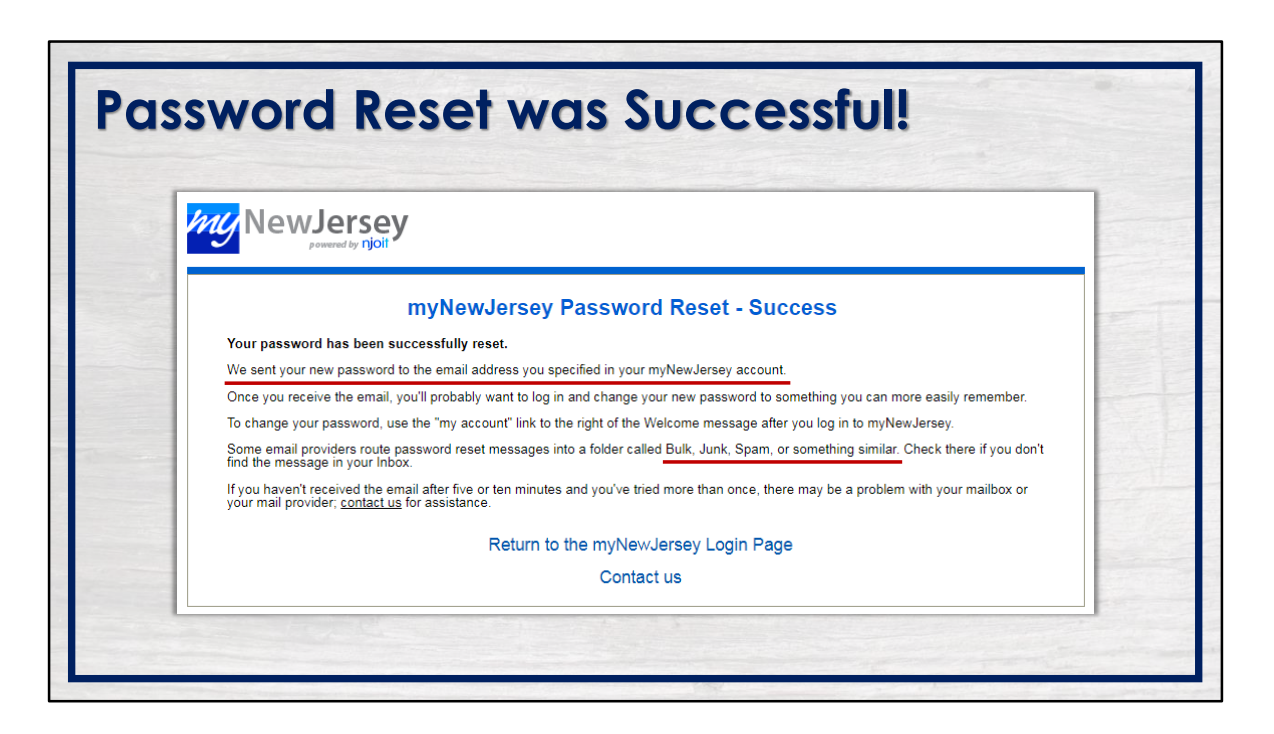

If successful, a new password will be sent to the email address specified in your my New Jersey account. Be sure to check your bulk, junk, and/or spam folders if the email is not in your regular inbox.

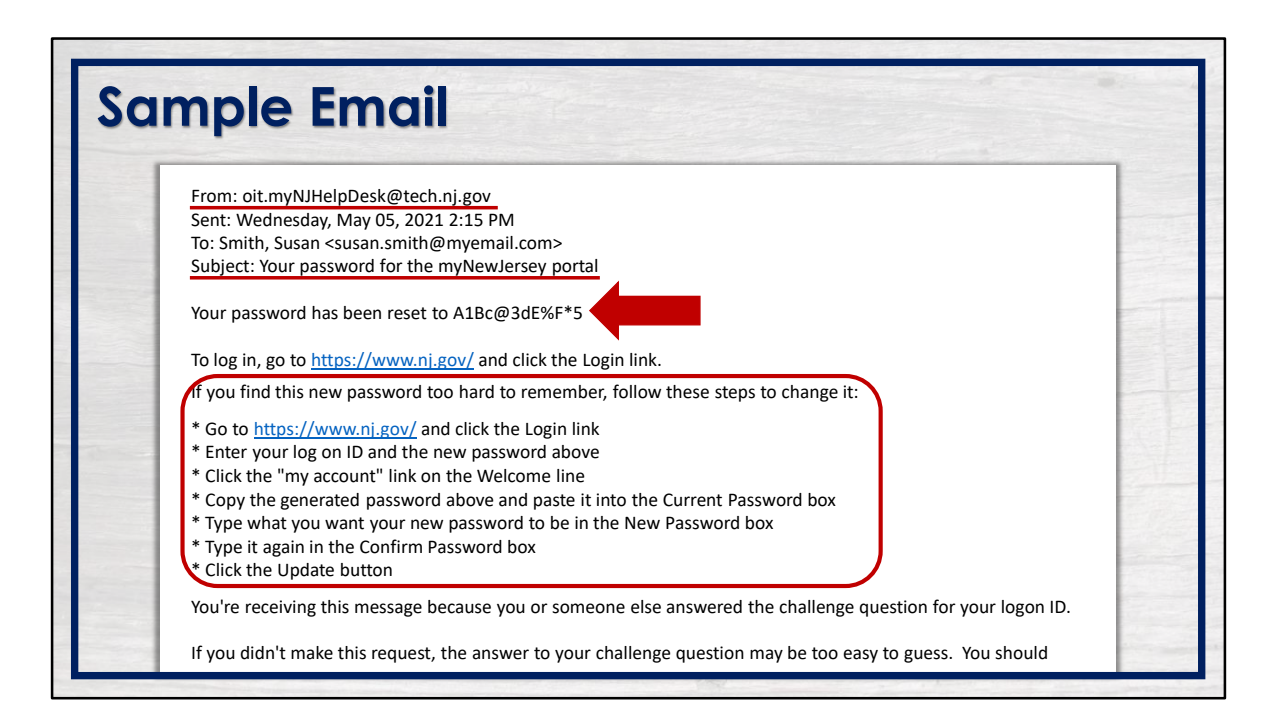

The email will be sent from the OIT Help Desk. The subject of the email will reference your password for your myNewJersey portal.

Your reset password will be provided in the body of the email. The reset password provided is case-sensitive and must be entered EXACTLY as it appears.

Follow the steps provided to return to the myNewJersey login page, log into your account and to change your password.

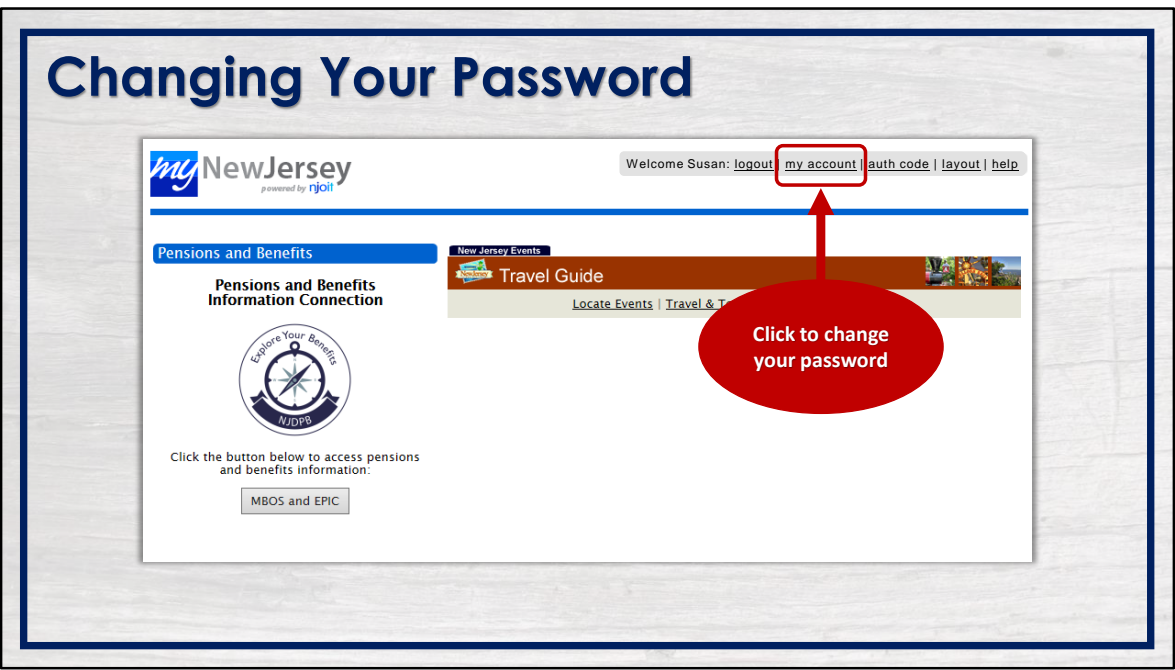

From your myNewJersey homepage, click the "my account" link at the top of the page to change your password.

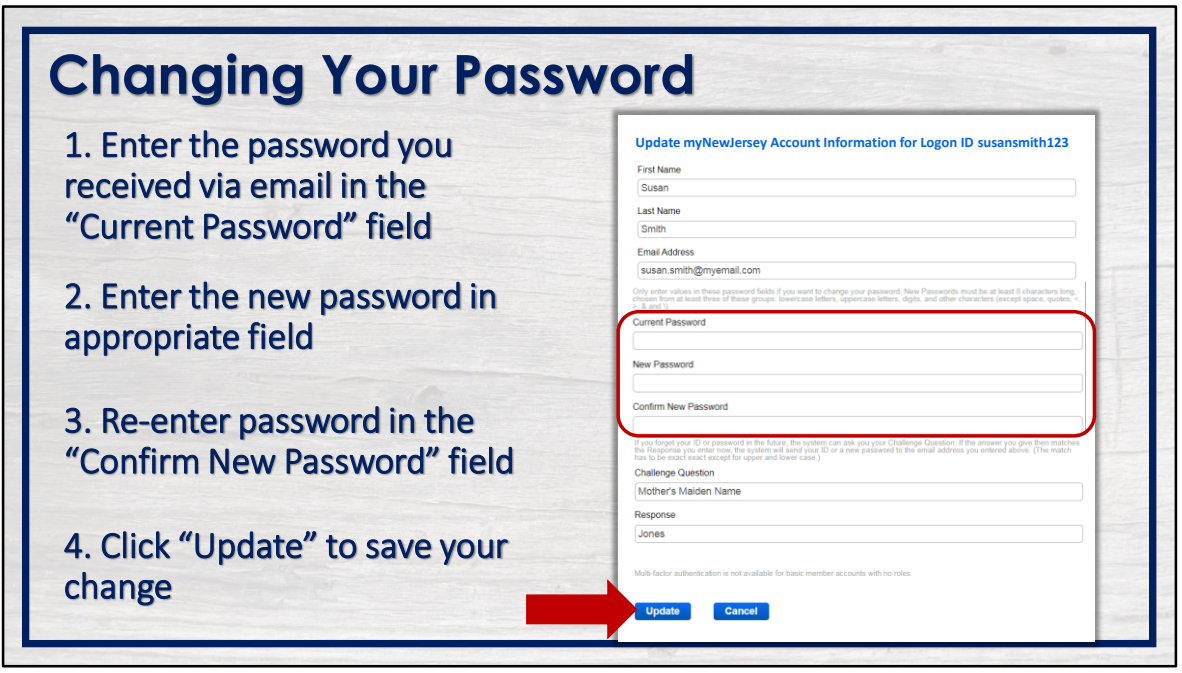

Enter your current password EXACTLY as it appears in the email you received. Remember, it is case-sensitive.

Next, create a new password in the "New Password" field.

Then, in the next field, re-enter the new password to confirm.

Take a moment to review the information you've provided to be sure the new password will be something you will remember. When you are ready, click "Update" to save the changes you've made to your account.

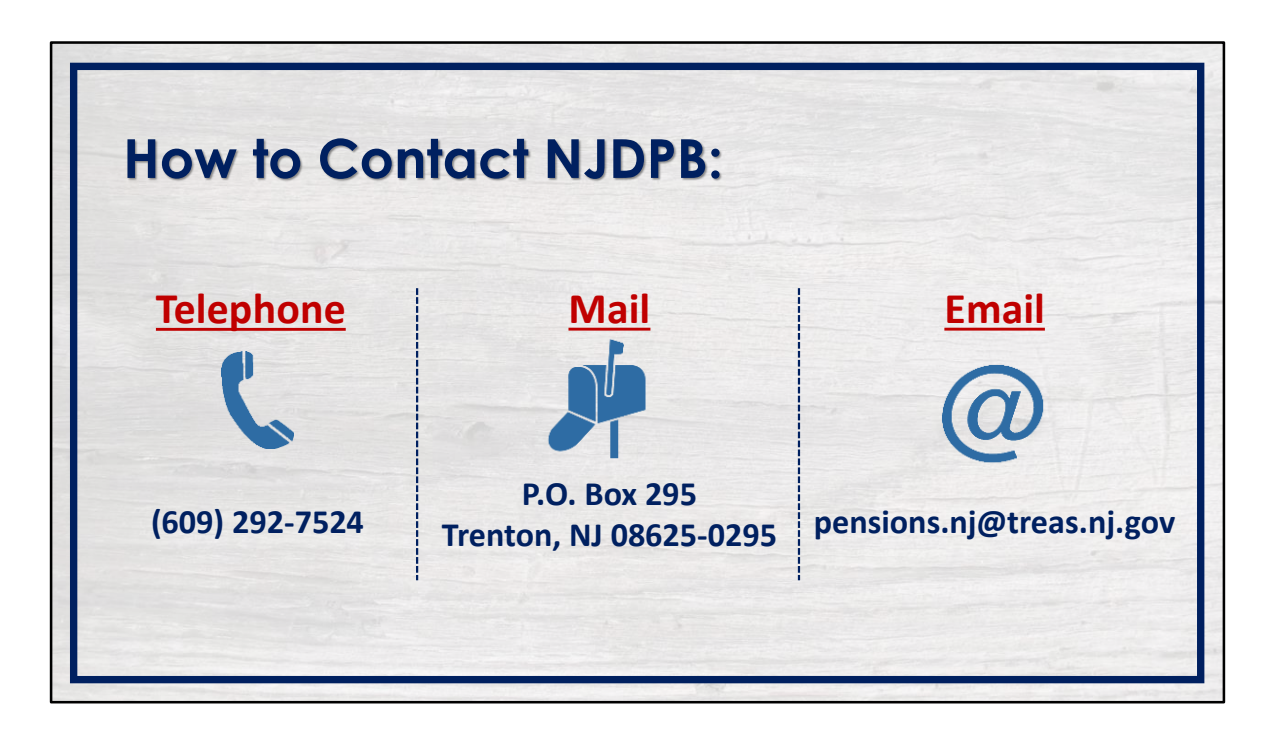

You should now be able to access your MBOS account. Remember to keep your login ID and password safe.

If you cannot answer your challenge question or no longer have access to the email address specified in your myNewJersey account, please see *Solving MBOS Login Issues – Part 2* where we will walk you through contacting myNewJersey for assistance.

If you have additional questions, you can reach out to the Division of Pensions & Benefits by telephone, email, or postal mail.